# **Hyperion Focus 2015**

# What I should know before migrating to FDMEE

Francisco Amores

**Infratects** 

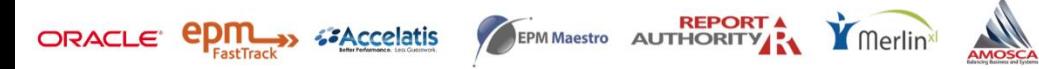

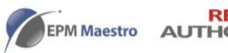

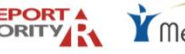

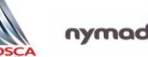

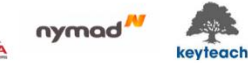

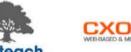

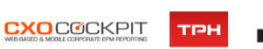

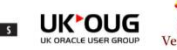

# Safe Harbour

The following is intended for information purposes only on behalf of Infratects, and may not be incorporated into any contract. It is not a commitment to deliver any services or functionality, and should not be relied upon in making purchasing decisions. This provides no warranties with respect to the offerings described within. The development, release, and timing of any features or functionality described for Oracle's products remains at the sole discretion of Oracle. Any third-party names, trademarks and copyrights contained in this document are the property of their respective owners

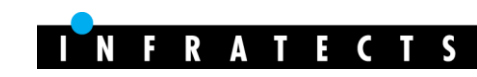

#### Agenda

- Current landscape at a glance
- Where do we start?
- Defining your approach
- Shooting range
- Case Study: Smurfit Kappa Group
- Highlights
- Q&A

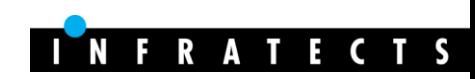

#### About Infratects

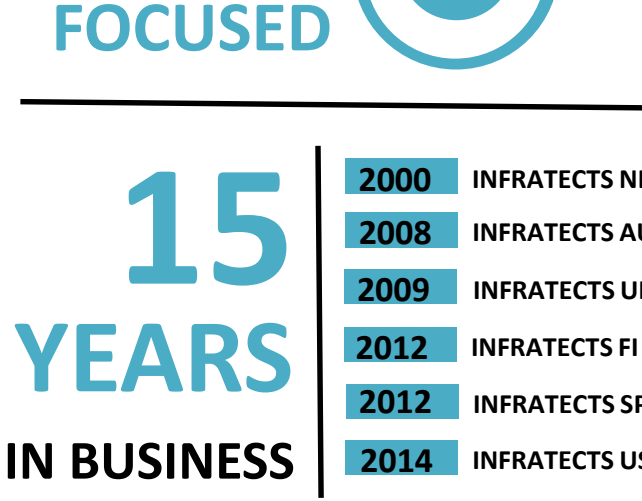

ORACLE<sup>®</sup>

**HYPERION** 

**INFRATECTS UK INFRATECTS NL INFRATECTS AUS INFRATECTS US INFRATECTS SP**

Щ

**DEEP EXPERTISE HOSTING CLOUD DESIGN CONFIGURATION INSTALLATION STRESS TESTING UPGRADES MIGRATIONS PATCHING INTEGRATION SUPPORT TRAINING**

**INFRASTRUCTURE**

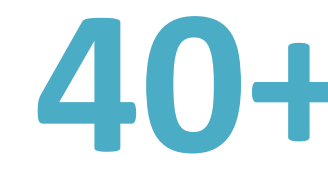

**40+ CONSULTANTS 15+ YEARS EXPERIENCE**

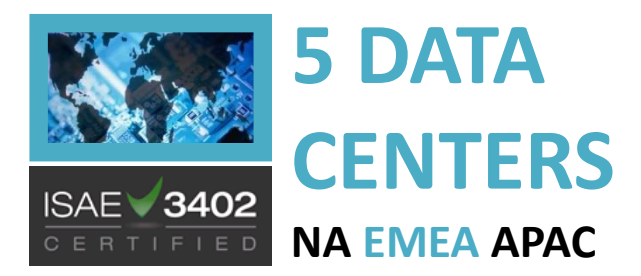

**DEDICATED MANAGED SERVICES & SUPPPORT TEAM**

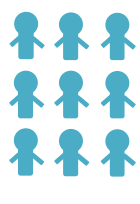

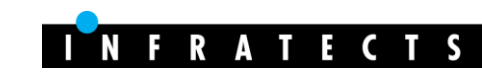

**WWW.INFRATECTS.COM**

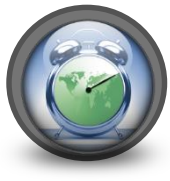

**FOLLOW THE SUN SUPPORT**

### About me

- Data Integration Leader @Infratects
- +9 years Hyperion Experience focused on Data Integration
- Link between functional and technical people
- FDMEE Blogger
	- [fishing with FDMEE](http://akafdmee.blogspot.com/)
- FDMEE Trainer
- Active member of OTN
- Trail running lover

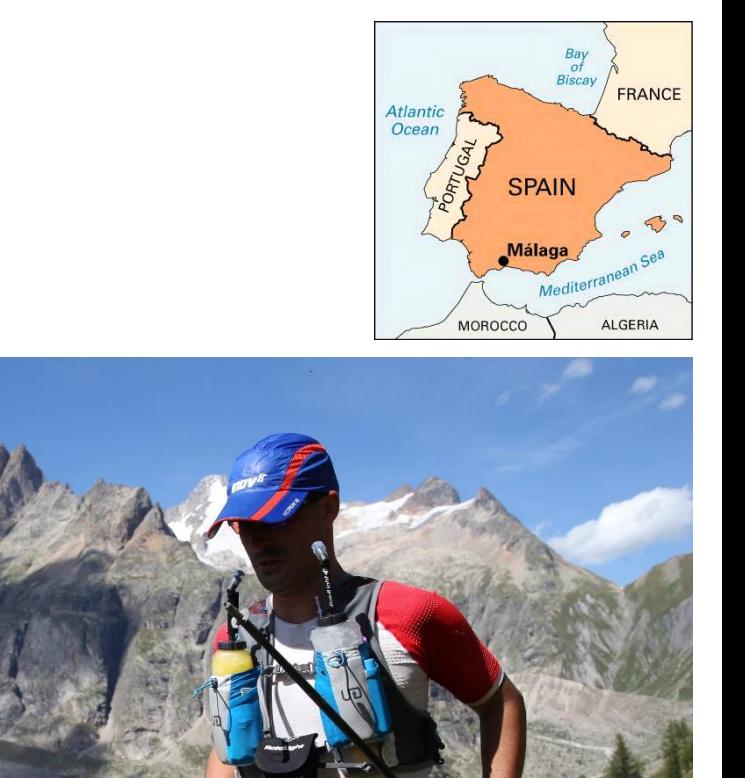

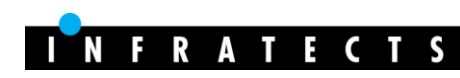

# Where do we start?

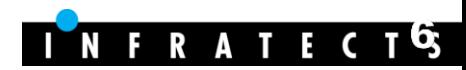

# Current landscape

- FDMEE 11.1.2.3.700
	- FDM Classic and/or FDMEE (IE 11 support)

#### • FDMEE 11.1.2.4 (Feb-2015)

- No FDM Classic available anymore
- FDM > FDMEE migration is a must (99% parity)

#### • Migration utility released on Aug-2015

- Built using ODI (standalone)
- Migrate 1 target application at a time
- FDM Classic 11.1.1.x/11.1.2.x > FDMEE 11.1.2.4
- FDM Metadata (locations, mappings, control tables, etc.)
- FDM Data (historical data, archived maps, process info)
- Not included (audit information TDATAARCHIVE, memo items, security, Scripts)
- Some post-migration manual steps needed

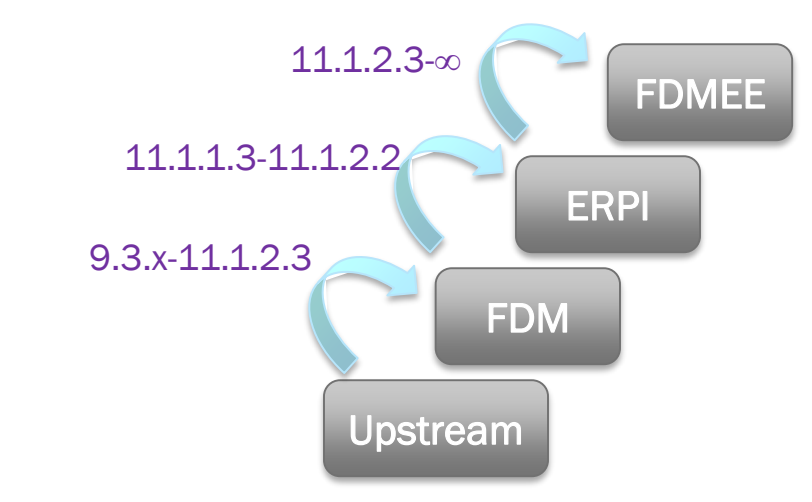

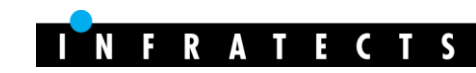

### Where do we start?

- Remember about HE to HFM
- FDMEE is a new product
	- Understand new architecture
	- Understand new functionality
- Ready?
	- Analyze our FDM application(s)
	- Key migration drivers
	- **Design FDMEE solution**
	- Team alignment and involvement
	- Define a migration plan
		- If upgrading to FDMEE 11.1.2.3.x, you can keep FDM Classic as backup application
	- Go!

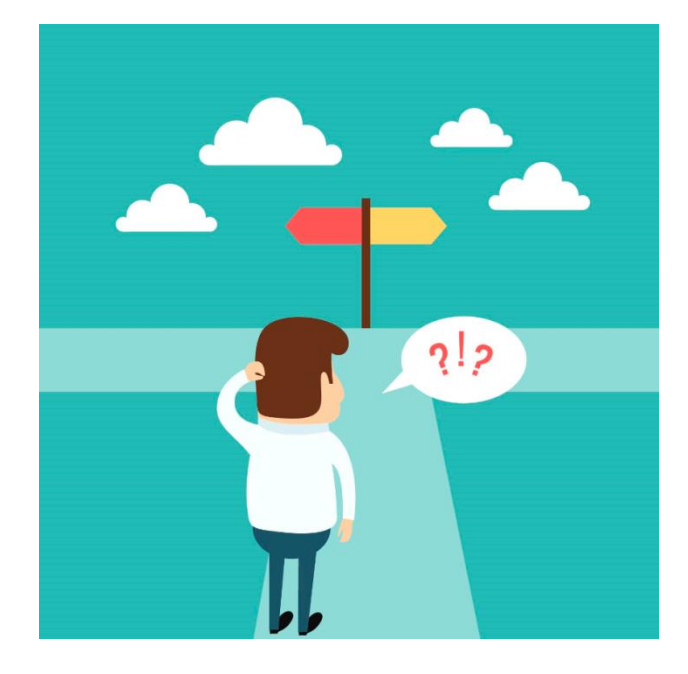

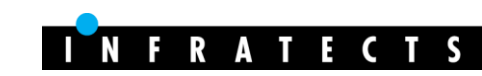

# Our goal?

- Any change for the better  $\odot$
- Simplify and clean
- **Learn** the product while we migrate
- Learn new technology (SQL, Jython, ODI, etc.)

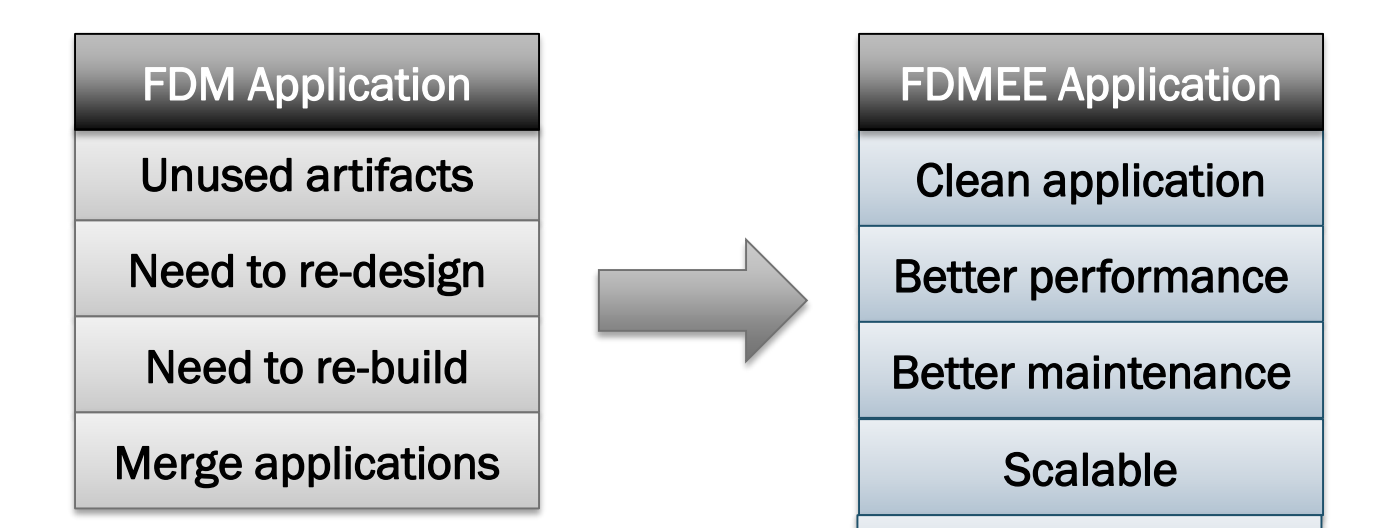

Flexible

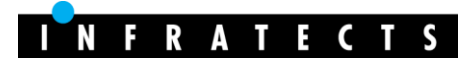

# Review the EPM architecture

- WebLogic application stack
- High Availability (load balancing)
- Server architecture
- Windows or Linux?
- Only 1 database needed
- ODI is new component (11.1.1.7)
	- ODI J2EE agent automatically installed and configured
	- Install ODI Studio (recommended) in different ODI home
	- Assign resources to agent based on your work-load
- Tuning of WebLogic and ODI

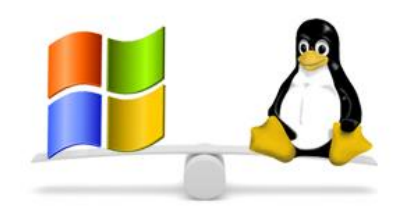

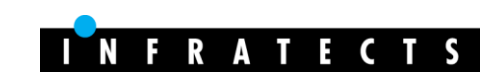

# FDMEE is a new product

• Yes we can!

#### New product architecture

- 1 FDMEE app Vs. multiple FDM apps
- 1 TDATASEG
- 1 TDATAMAPSEG
- TDATASEG\_T (temporary table)
- No more Windows components
- EPM Workspace (Data Management)
- LCM support
- FDMEE executes ODI Scenarios
- Global and target app folder structure

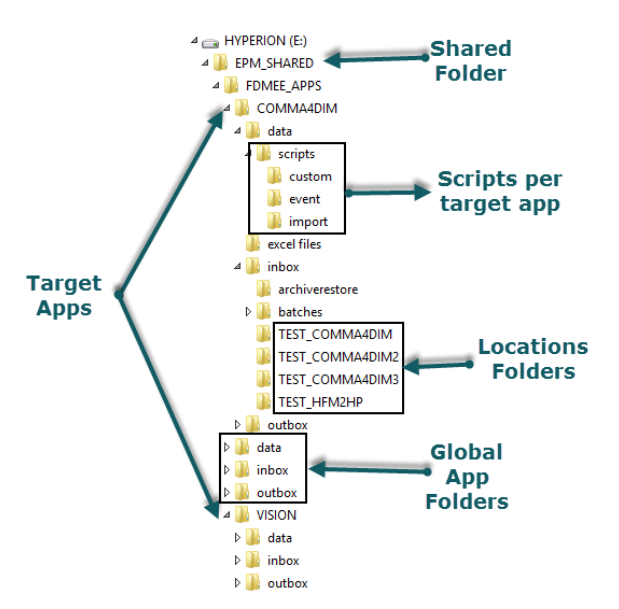

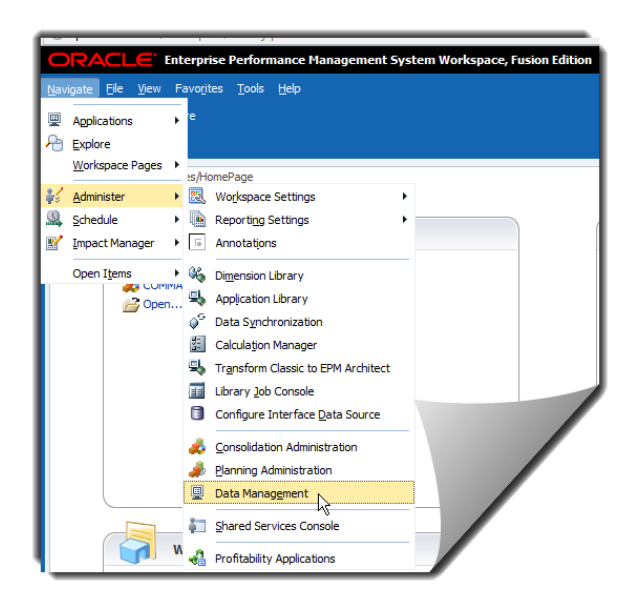

### Same fishes in a better sea

• Data Load Workbench (fish data grid enhanced)

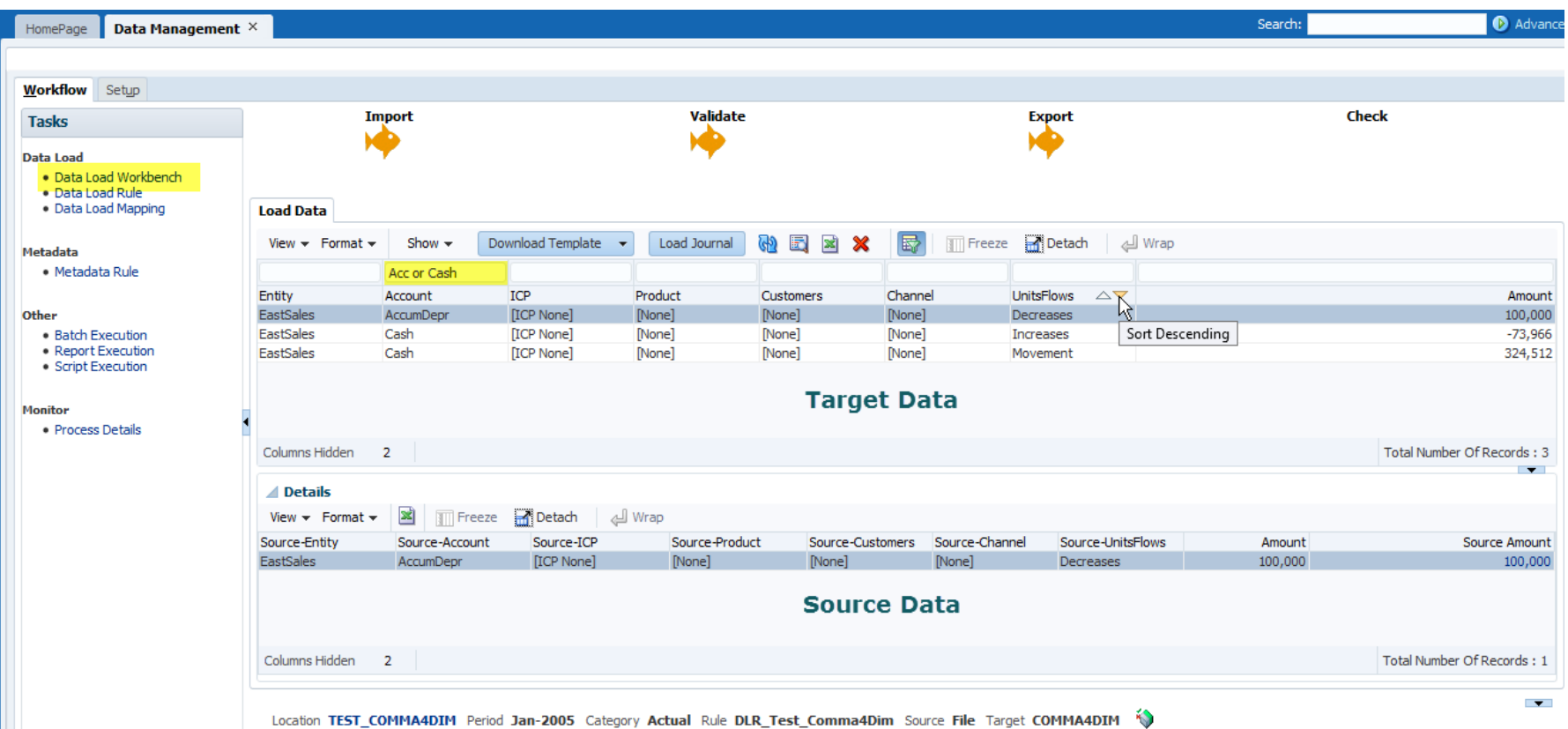

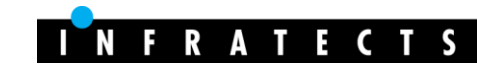

# Defining your approach

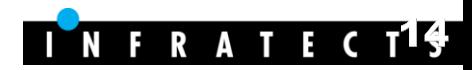

# Migration Approach

- **Review before migrate wins**
- Take your time
	- Review your FDM application(s)
	- Analyze custom solutions (OTB in FDMEE?)
	- Mark as "to be re-designed", "to be removed", "to be re-built"…
	- Define your new requirements (batch, custom validations…)
	- Set priorities
	- With all this information  $\rightarrow$  Define your migration plan
- Don't forget: this is the best stage to learn new things

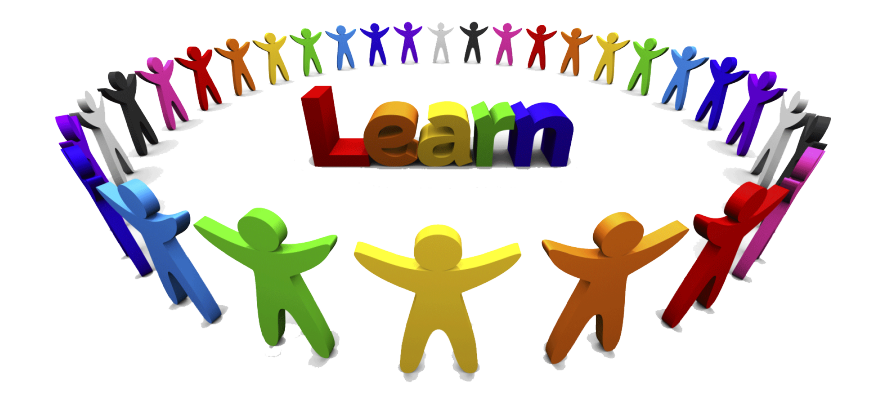

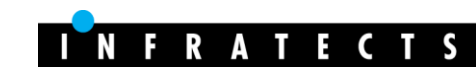

# Migration Plan (high level)

- **Estimations vary based** on existing application(s)
	- Was well designed?
	- Any mapping logic defined? Complex? #locations? #mappings?
- Does it have customizations? Scripting?
- Performance issues?

Gather requirements

Analysis of ASIS FDM application(s)

Re-design solution and application

Build the new application

Test & Data Reconciliation

Training and education

Same as FDM? new ones?

What can be improved?

Scalable, maintainable…

Knowledge transfer  $\odot$ 

Involvement is essential

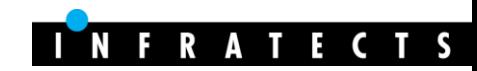

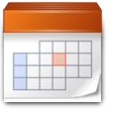

*x md*

# Making decisions (some examples)

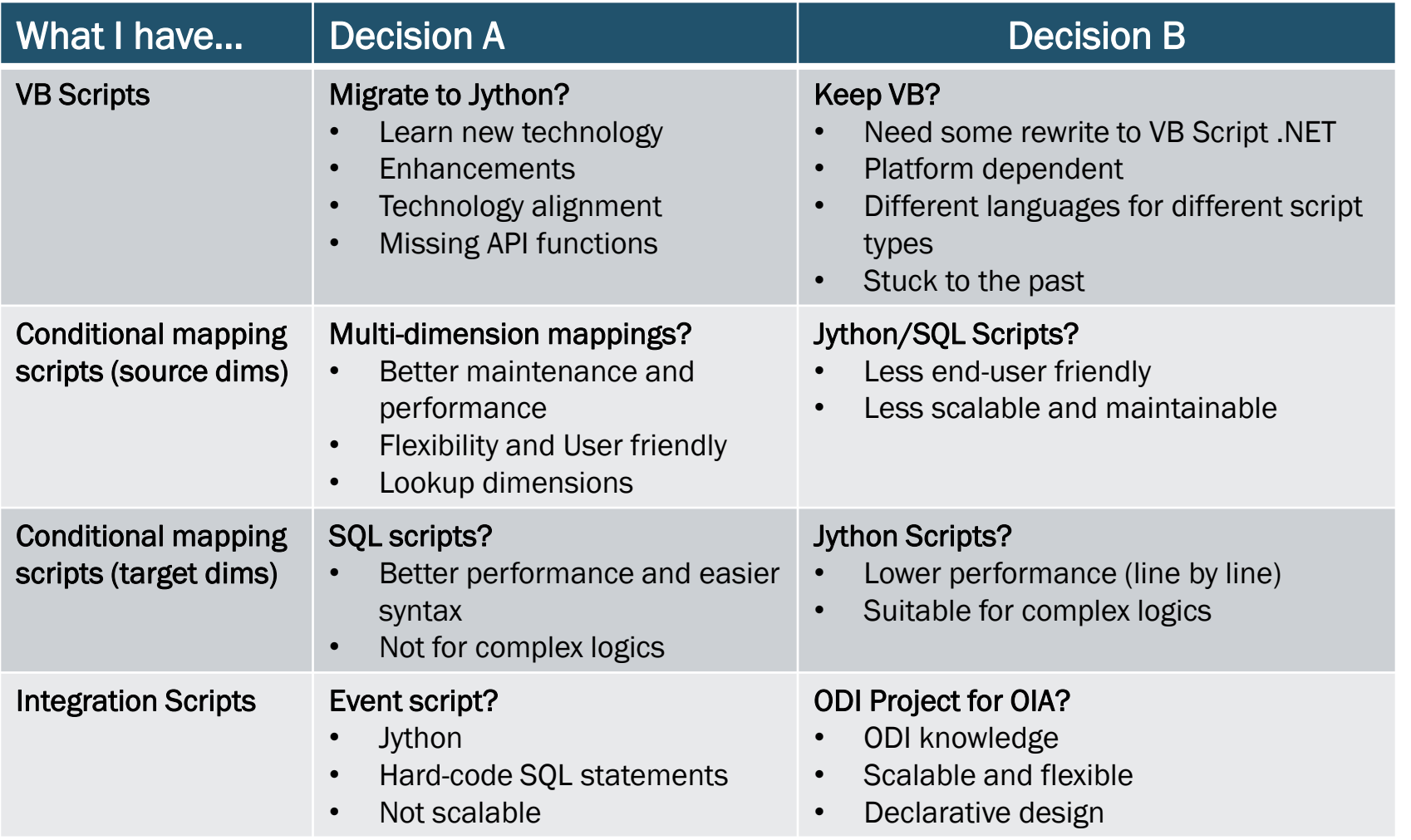

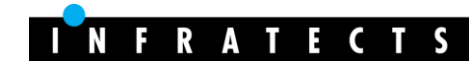

# Shooting range

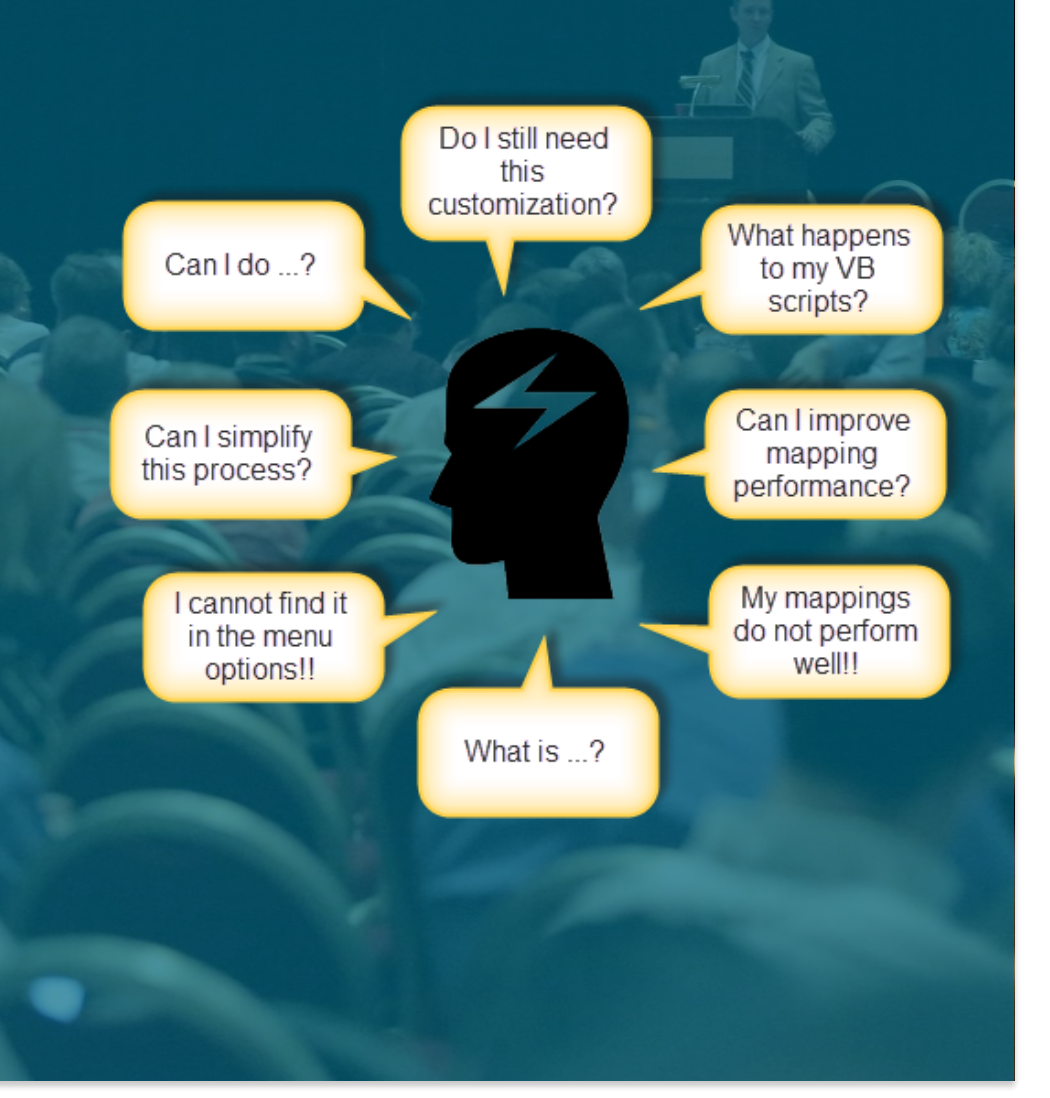

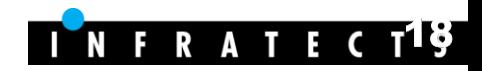

# Source and Target Systems

#### • FDM target adapters >Target EPM Applications

- Pull and Tax adapters > Custom Application
- Adapter options > Target Application options
- Each target application is registered once

#### • FDM source adapters

- Prepackaged integrations (EBS, PSFT, Fusion)
	- ODI scenarios delivered with the product (black box)
- Source Adapters (OIA, JDE\*, SAP\*)
	- Customizable ODI projects delivered + regenerate ODI scenario

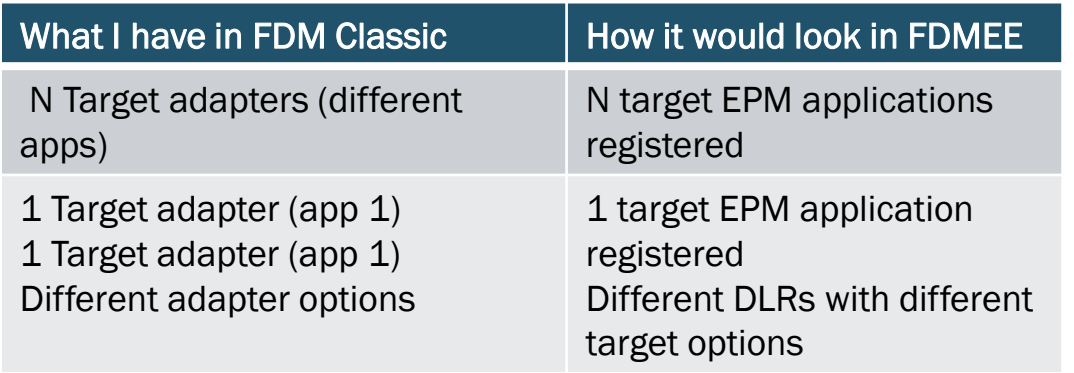

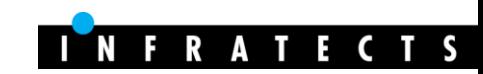

# Source and Target Systems

#### • HFM

- Sticky server handled by registry and HFM server
- ICP transaction module integration
	- FDM: dedicated adapter (FMi)
	- FDMEE: additional dimensions (no additional application)

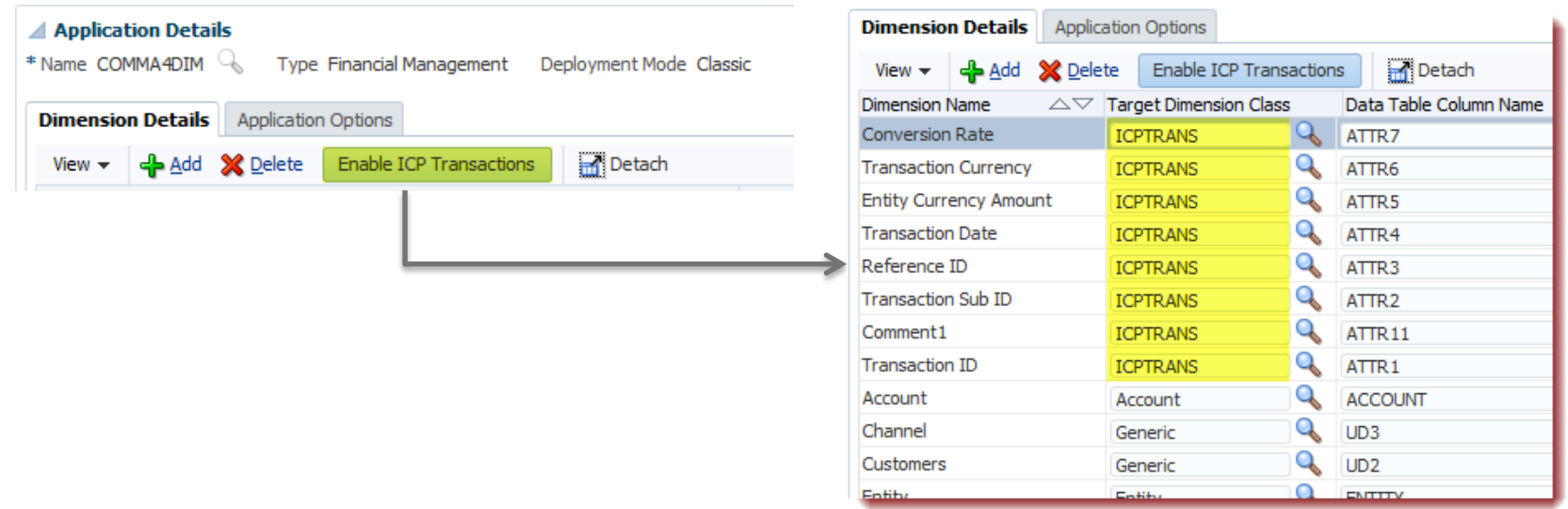

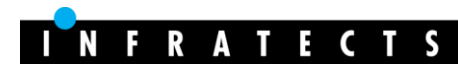

# Source and Target Systems

#### • HP/Essbase/HPCM

- Prefix dimension for duplicate members (Essbase/HPCM)
	- Dimension@Member
- Load Method (SQL or File)
- Calculation Scripts managed from the GUI (parameters)
	- Essbase Runtime Substitution Variables

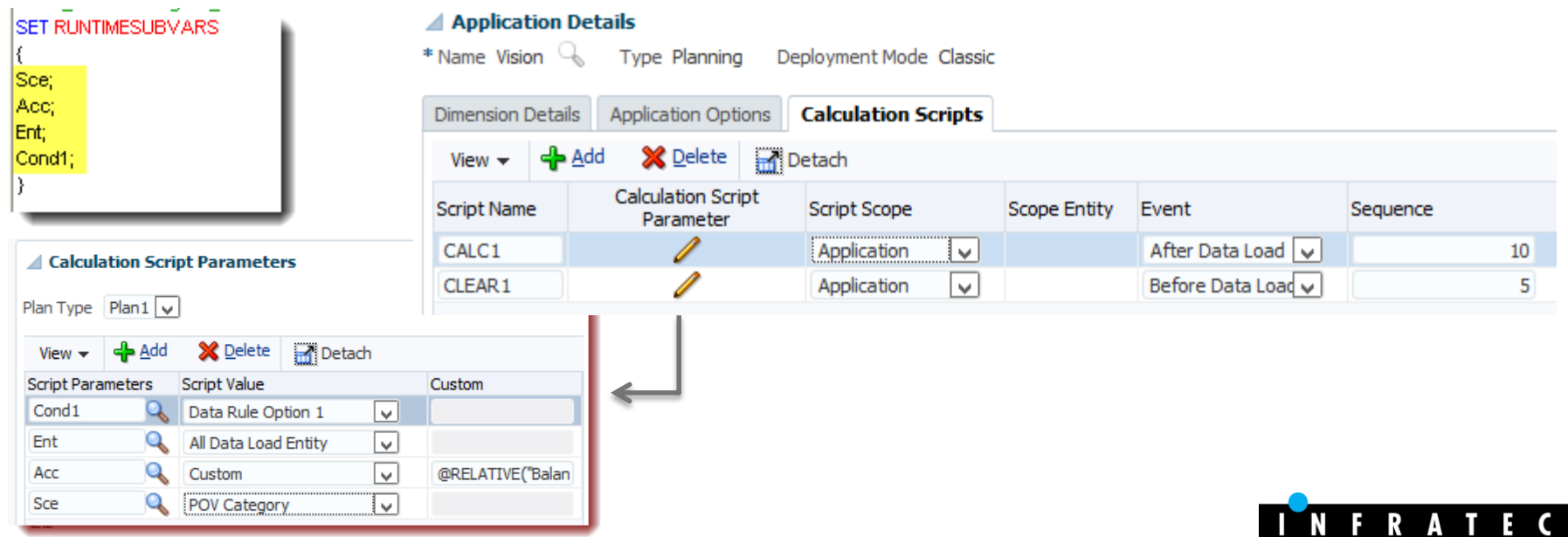

# Lookup dimensions

- Add flexibility to our solution
	- Conditional data loads
	- Multi-dimension mappings
	- Audit information
- Very useful for SAP integrations
- Mappeable
- More user-friendly than FDM Classic

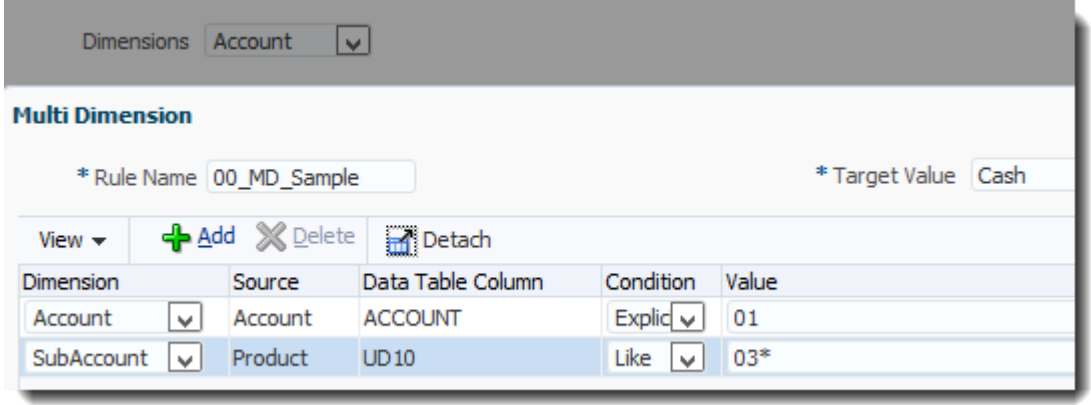

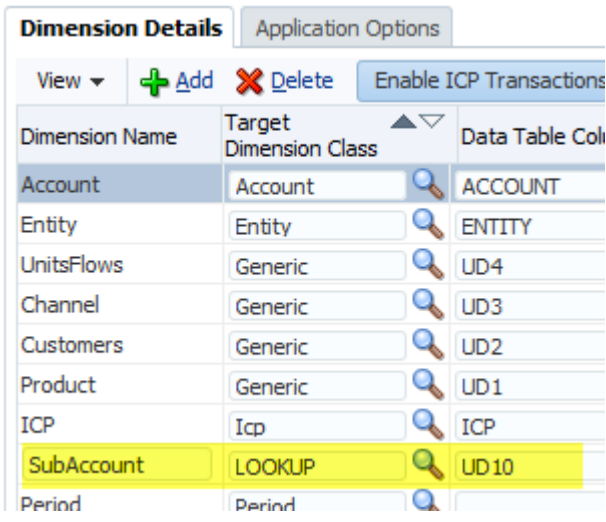

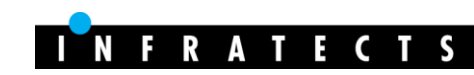

### Import Formats

- Link between source system and target application
	- 1 import format can load into different apps with same dims
- Can import data into lookup dimensions
- ERP
	- Concatenate source segments
- File-based
	- Import scripts (Jython)
	- 3 types: delimited, fixed, and multi-period
	- XLSX supported  $(11.1.2.4+)$
- Define the DLR type

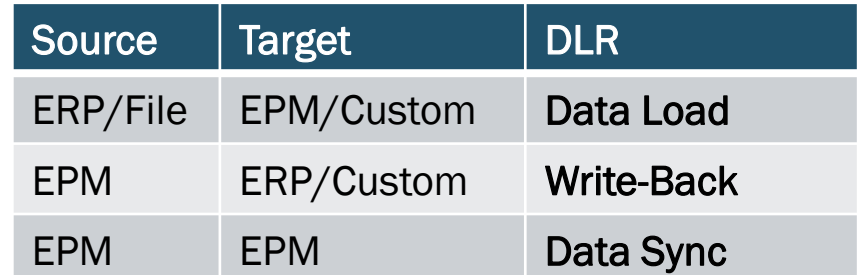

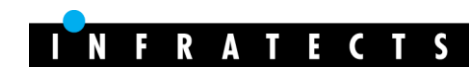

### Data Load Rules

- Define the data extract (ex: filters)
- **Options** 
	- Source (based on source system)
	- Target (based on EPM application)
	- 4 custom (free use)
- Process multi-period files
- Defined at location and category levels
- Can be scheduled, included in batch definitions, and executed from batch utility loaddata
- Can be seen as a new component of the POV

Location TEST COMMA4DIM Period Jan-2005 Category Actual Rule DLR Test Comma4Dim

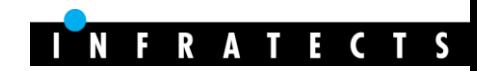

### Data Load Rules (file-based loads)

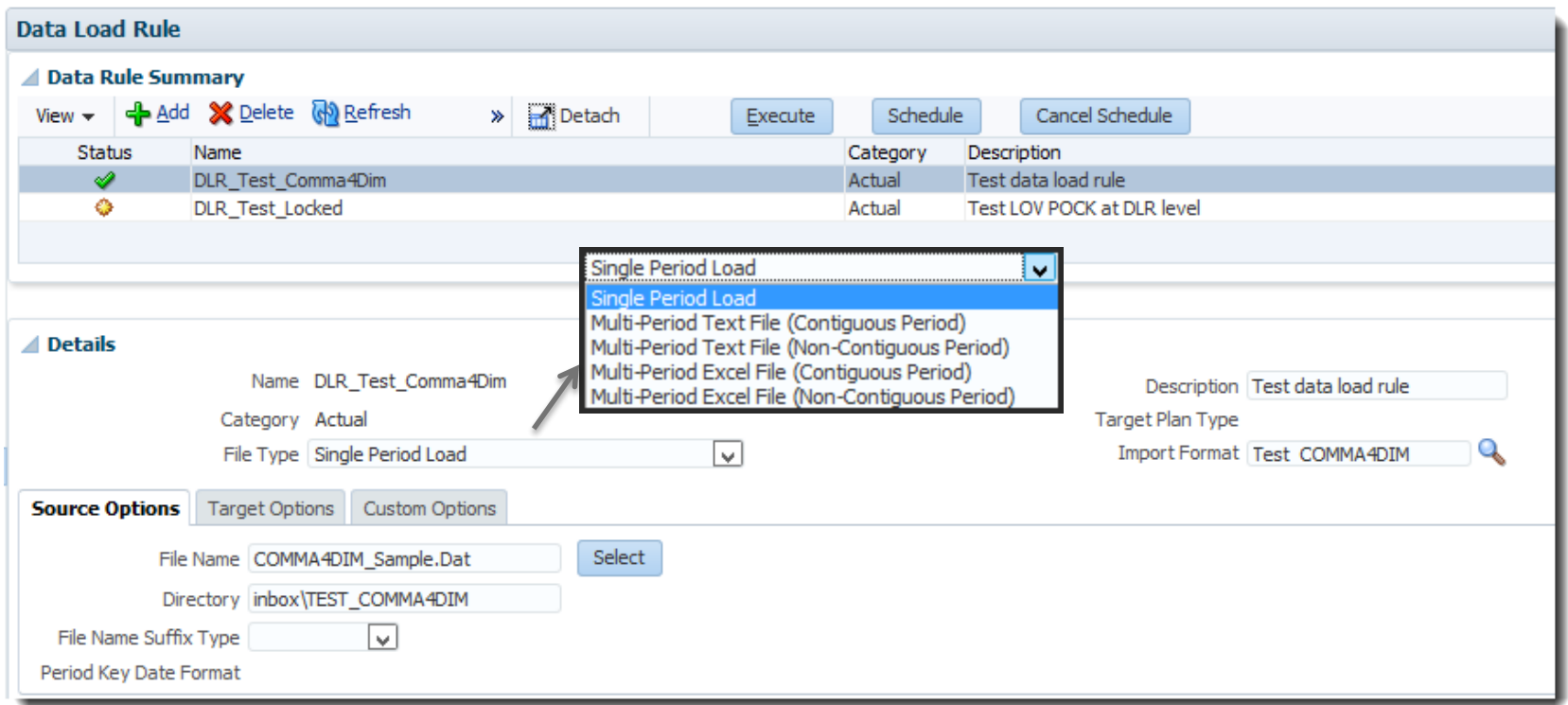

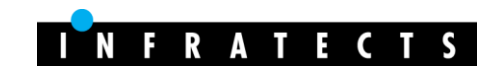

# Data Load Rules (file-based loads)

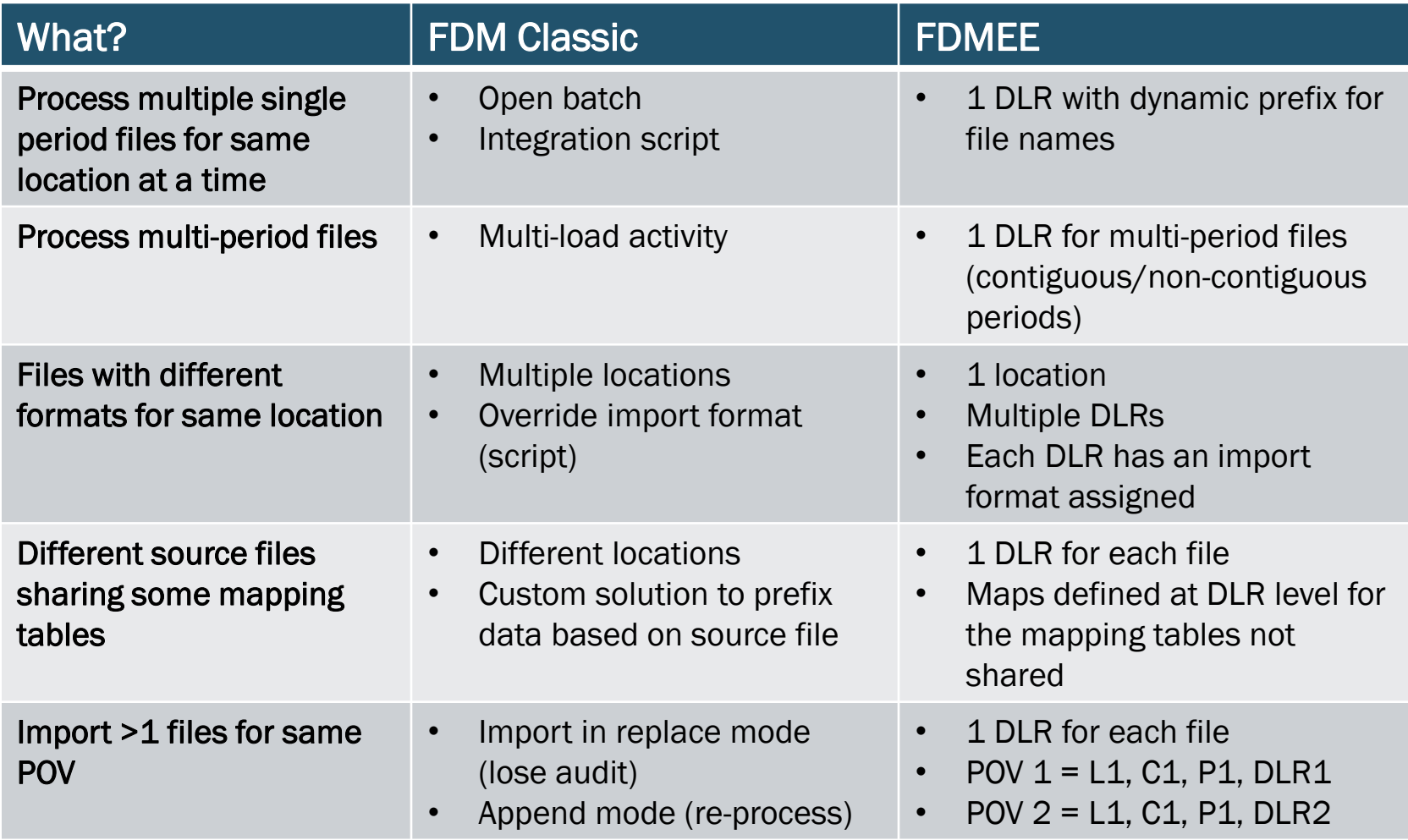

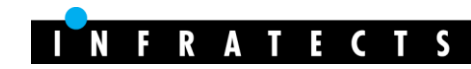

# Multi-period files

- **Text** (import format)
	- No header

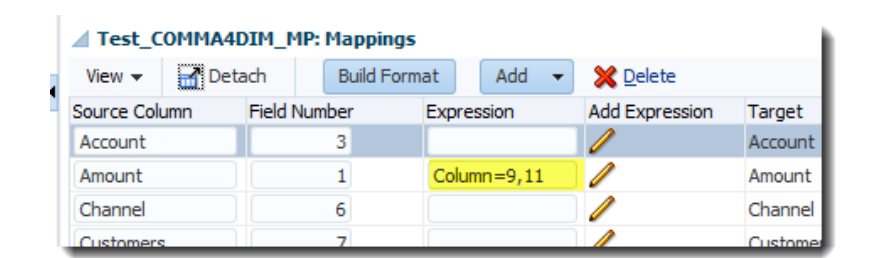

- Import Format with Column=startCol,EndCol (Amount)
- **Excel** (dummy import format)
	- 1 location
	- Can't select different import/export/zero suppressing options for different periods
- Contiguous or Non contiguous periods
	- Different years are possible (DEC-14, DEC-15…)

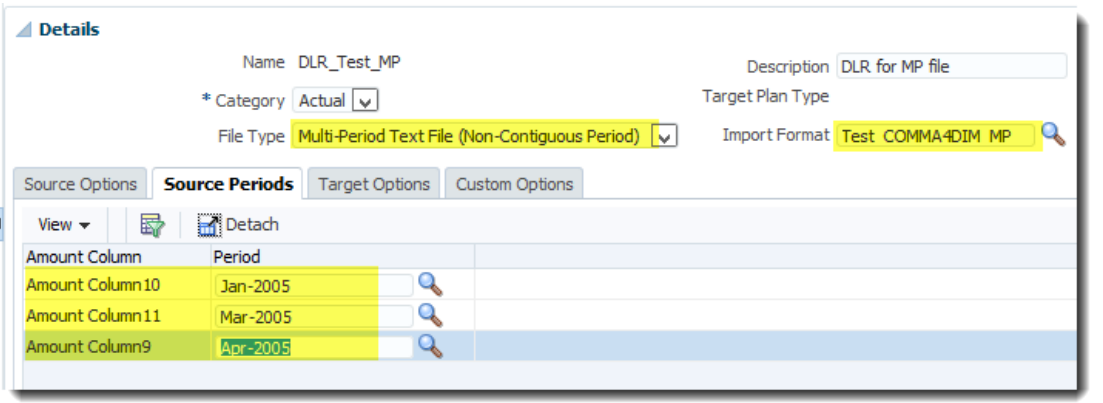

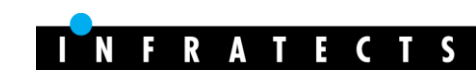

# Integration Scripts

- No "Integration Script" type
- Open Interface Adapter (OIA)
- Goal: populate table AIF\_OPEN\_INTERFACE
	- BefImport Script, modify OIA project in ODI, external tools…
- Batch\_Name (multiple sources)
- Multiple periods
- Supports parameters and custom drill-thru URL
- $PSU100 \rightarrow$  Universal Adapter for Tables/Views

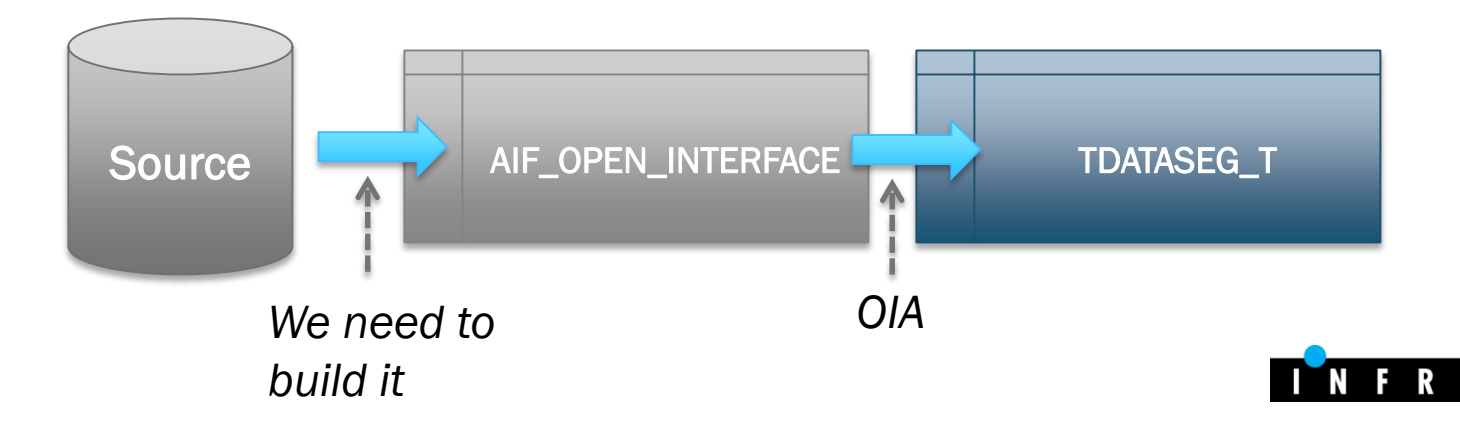

# Integration Scripts

#### • Modify ODI Project for OIA

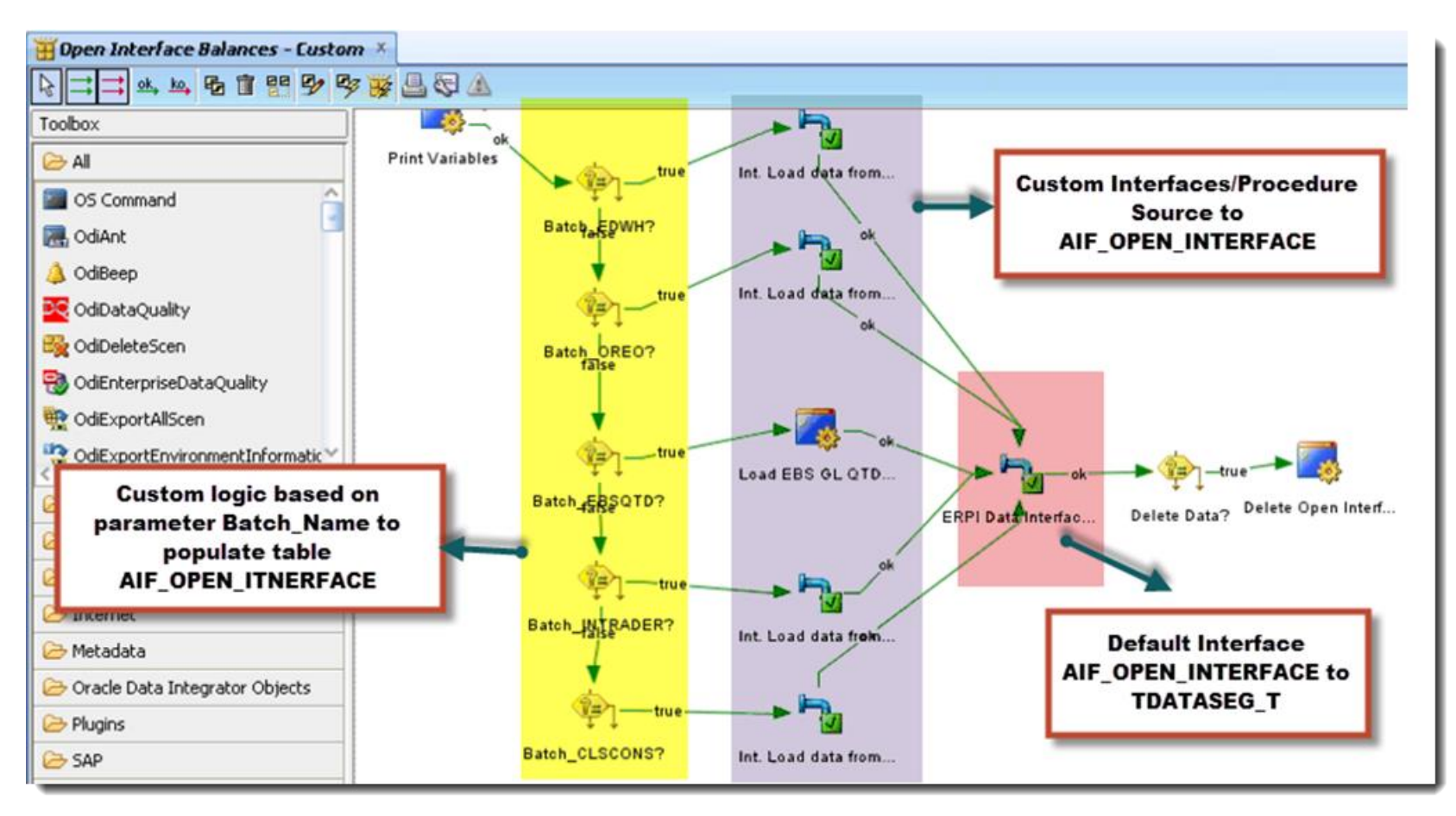

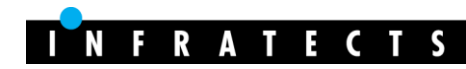

# Location Security

- FDM old times  $\rightarrow$  two step security
	- Provision user in HSS
	- Add user in FDM + grant locations

#### • FDMEE

- HSS group templates with specific roles
- Provision users in HSS
- HSS Groups automatically created for new locations
- Need some improvement from Oracle

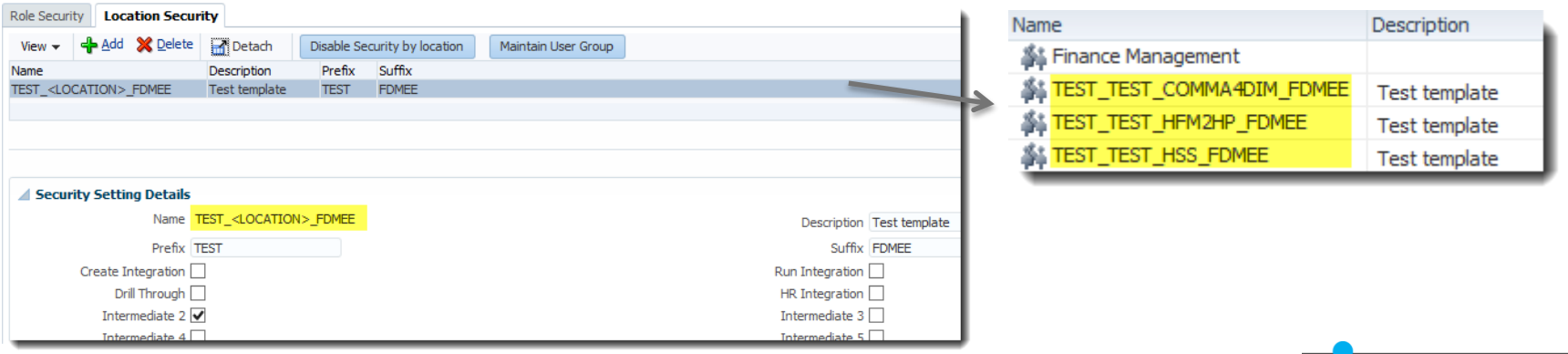

# **Mappings**

- Review mapping logic... you will appreciate it
- Multi-dimension mapping (Src dim <> Tgt dim)
- Mapping Scripts (Jython vs. SQL)
- Can be defined at DLR level
- Fix mappings on the fly  $(11.1.2.4+)$
- Sequence map not available (rule name order)

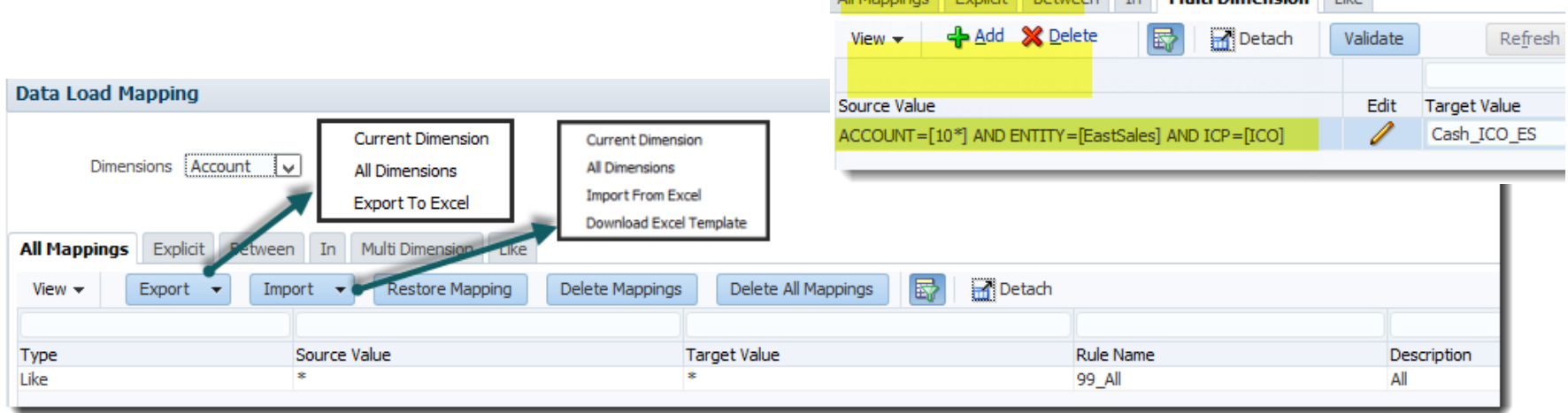

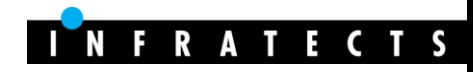

### Excel Interface

#### • FDM Classic

- Table Editor (non secure)
- Import XLS (ups range, just add new records)

#### • FDMEE (11.1.2.4+)

- Export/import data of any table in the FDMEE database
- $-$  Includes custom tables  $\odot$
- XLSX not supported
- Import XLS approach

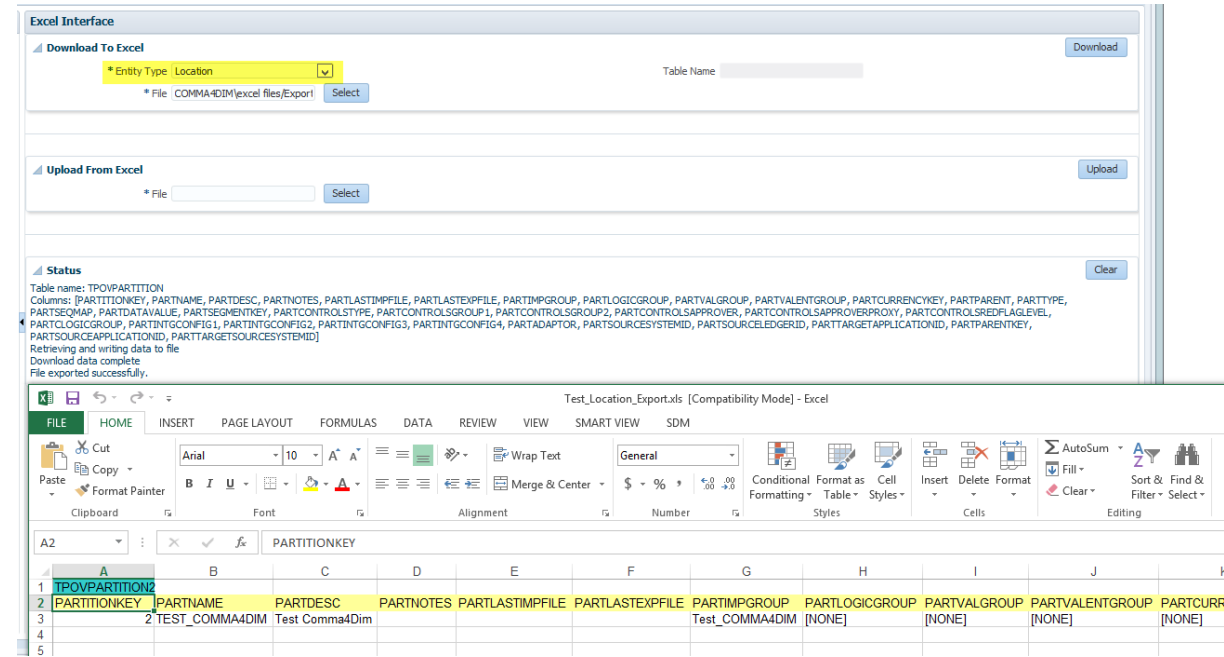

#### EPM Data Synchronization

- Sync and map data between EPM apps (A<>B, A=B)
- Source filters (member selector functions)
- **Extract data at any level**

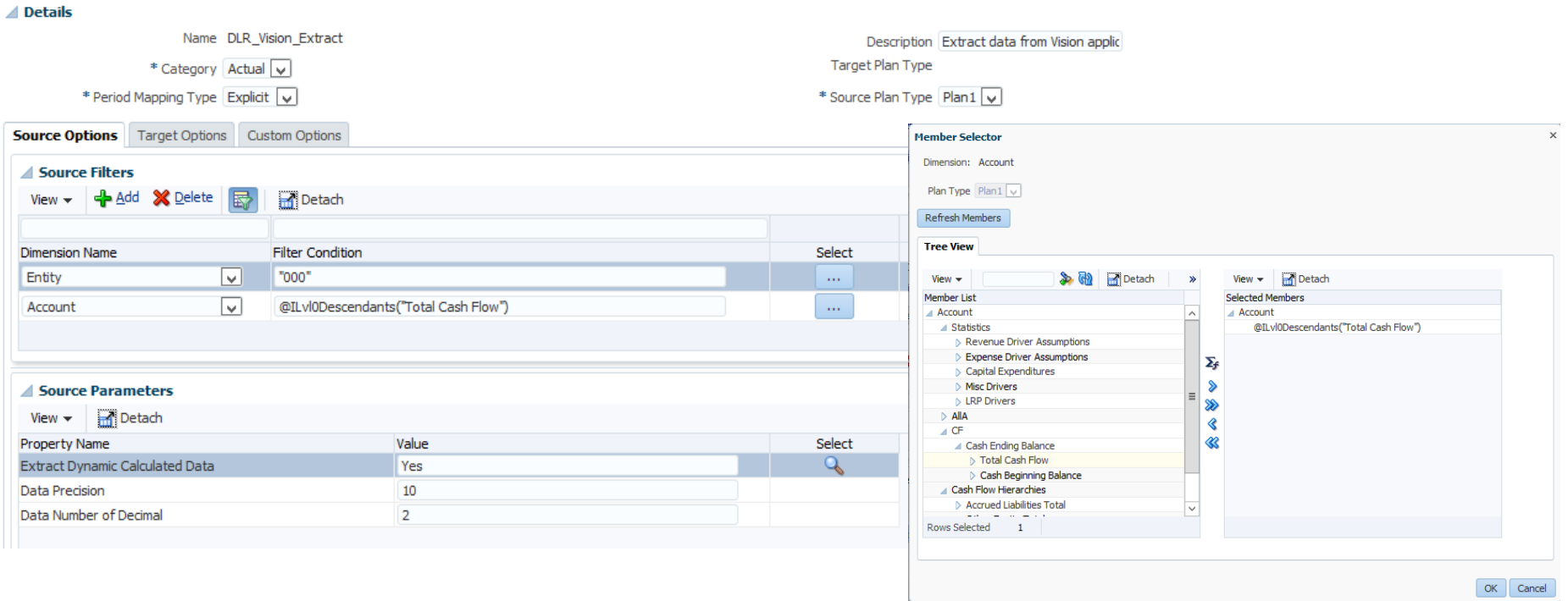

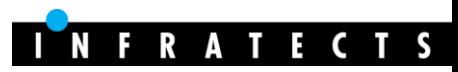

# **Scripting**

- **FDM Classic** 
	- VB Script
	- Overlapped API (RES, API, DW)
	- Poor Error Management
	- Workbench Client

#### • FDMEE

- Jython (2.5.1) and VB Script .NET
- JAVA API condensed
- Not all event script available
- Custom script allows parameters
- Eclipse (PyDev), Notepad++, Visual Studio, etc.

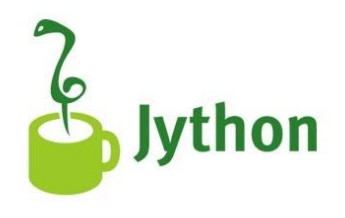

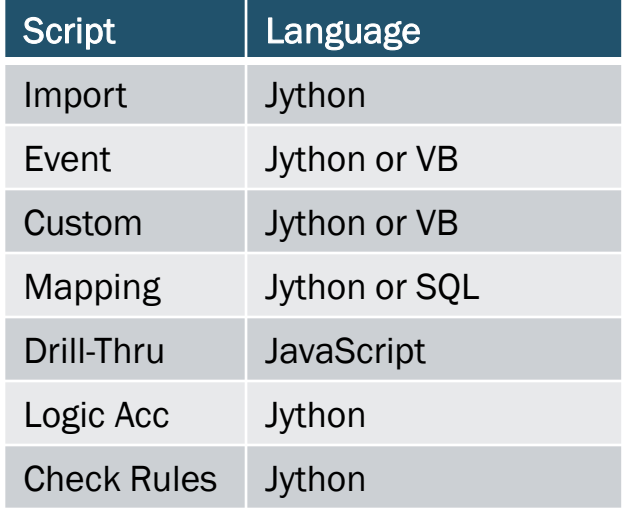

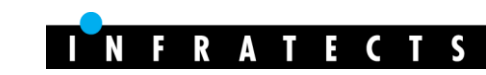

# **Scripting**

- Migrating scripts
	- Line by Line = bad approach  $\rightarrow$  FAIL
	- Migrate the solution, not the code
	- Jython can use JAVA classes (JAVA does everything)
	- New language but very intuitive
	- Not 100% event scripts and API parity with FDM
		- Re-design (other event script, create your own API)
	- Import scripts
		- Jython global variables replace FDM PVarTempX
	- Multi-dimension mappings will help to get rid of FDM scripts

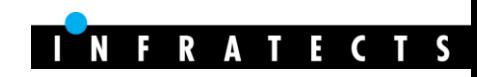

# Additional information

- Locations hierarchy planned for PSUx
- Object security level not fully implemented (currently security defined at screen level)
- Crystal reports replaced by BIP templates
- Set log level to 5 when developing and testing > learn
- +11.1.2.4 server logs split (aif-WebApp-log)
- Learn how to use **[Query by Example](http://www.oracle.com/webfolder/ux/middleware/richclient/index.html?/webfolder/ux/middleware/richclient/guidelines5/tblElements.html#query)**  $\odot$

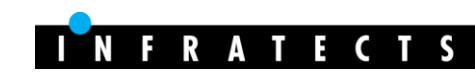

### Smurfit Kappa Group, it's just an example among others

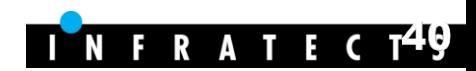

*Case Study*

# Introduction

- Europe's leading corrugated packaging company and one of the leading paper-based packaging companies in the world
- The requirements (after analysis)
	- $\boxtimes$  Replace FDM with FDMEE (temporarily parallel)
	- Clean unused artifacts (locations, import formats, etc.)
	- $\boxtimes$  Redesign import scripts logic as mapping logic
	- $\boxtimes$  Redefine mapping scripts as Multi-dimension maps
	- $\boxtimes$  Minimize use of import and mapping scripts
	- $\boxtimes$  Add import validation for SAP entities
	- $\boxtimes$  Auditable import process for movement calculation
	- $\boxtimes$  Merge locations partially sharing dimension maps
	- $\boxtimes$  Improve performance and user experience

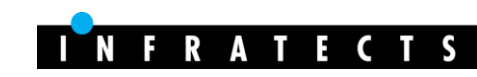

# Multi-dimension mappings

• ICP mapping based on source account

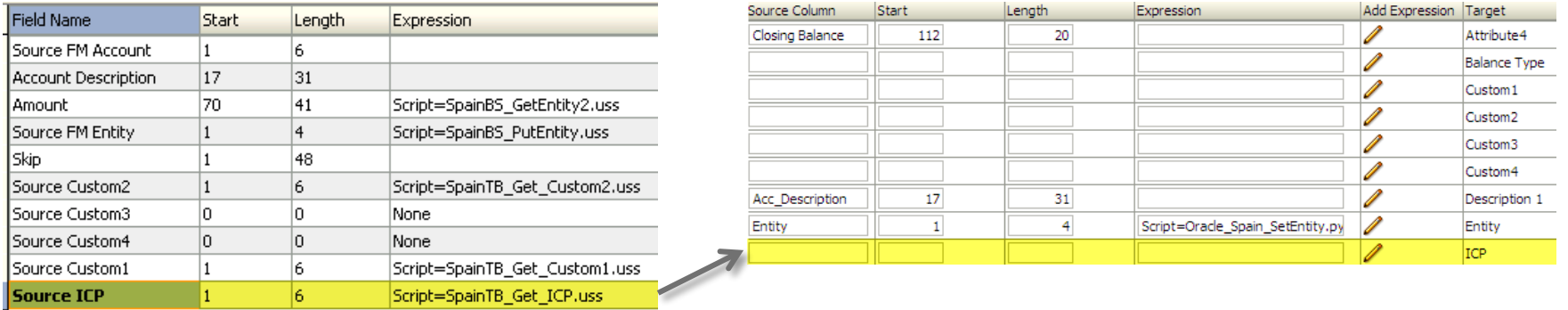

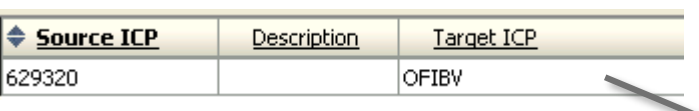

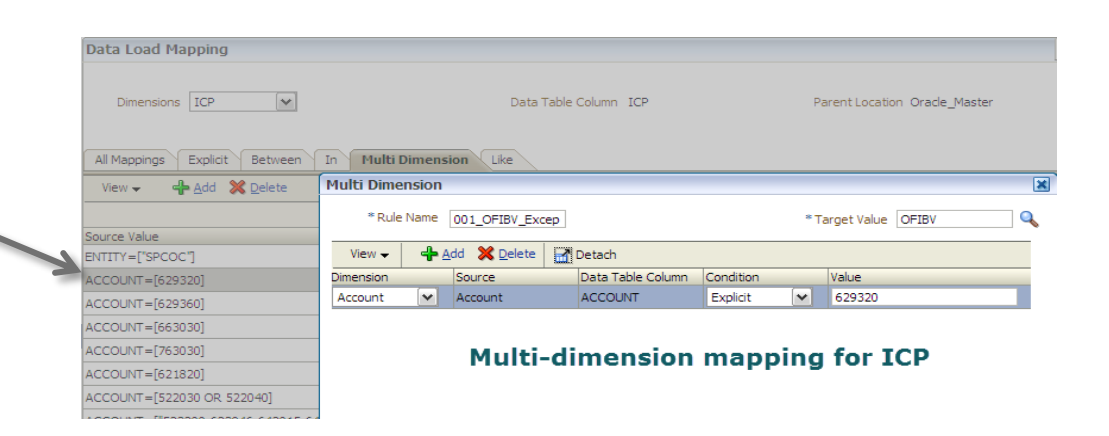

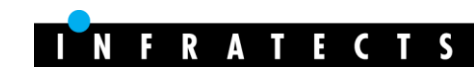

# SQL Mapping Scripts

- Jython: row by row, like VB scripts (#SCRIPT)
- SQL: best performance, all rows updated in 1 statement (#SQL)

If varValues(14) = "CR01050" or varValues(14) = "PLA1060" Then  $Result = "RET"$ ElseIf  $varValues(14) = "SHP1020" Then$  $Result = "IAP"$ Else  $Result = "[None]''$ End If Script CASE WHEN ACCOUNTX IN ('CRO1050','PLA1060') THEN 'RET WHEN ACCOUNTX = 'SHP 1020' THEN 'IAP' ELSE '[None]' **END** 

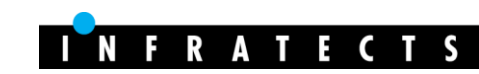

# Merging Locations

- 2 locations sharing all mapping tables except Entity
	- Same source entity codes but different HFM entities
	- Same users
	- Maintain duplicated mapping tables  $\otimes$

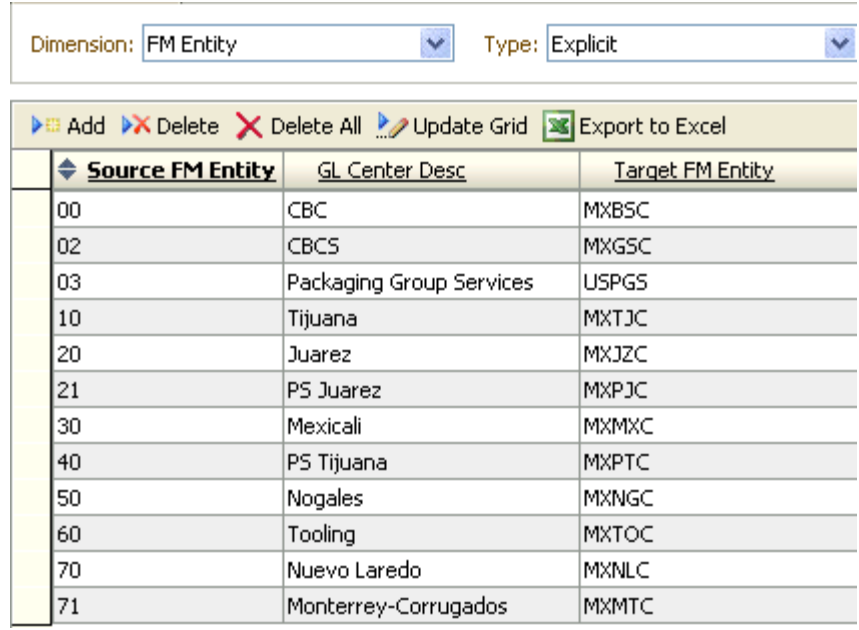

![](_page_39_Picture_38.jpeg)

![](_page_39_Picture_7.jpeg)

# Merging Locations

- Solution
	- Define one location (merge of two FDM locations)
	- 2 data load rules (one for each source)
	- Define entity mappings based on data load rule

![](_page_40_Picture_37.jpeg)

Location Integra\_MXPKG Period Nov-2014 Category ACTUAL Source File Target SKG 1

![](_page_40_Picture_7.jpeg)

- Some locations deliver files with multiple balances
	- Opening, Debits, Credits and Closing
- HFM amount calculated based on account
- Objective: not to lose audit trail after calculation

![](_page_41_Picture_35.jpeg)

![](_page_41_Picture_6.jpeg)

#### • FDM

- Amount calculated in the import scripts (↓ performance)
- Hard to maintain new accounts in scripts
- <sup>
sup>®</sup> Only the HFM amount was imported
- $\odot$  Once data is imported...we don't have audit trail

![](_page_42_Figure_6.jpeg)

![](_page_42_Picture_80.jpeg)

![](_page_42_Picture_8.jpeg)

- FDMEE
	- Use lookup dimension "Balance Type" (only for FDMEE)

![](_page_43_Picture_35.jpeg)

– Multi-dimension maps based on source account (Close/Move)

![](_page_43_Picture_36.jpeg)

![](_page_43_Picture_6.jpeg)

- Better maintenance
- New accounts easily
- Audit trail  $HFM > So$

![](_page_44_Picture_74.jpeg)

**E Drill Through Details** 

 $\boxed{\mathbf{z}}$ 辰

 $View -$ 

**Account Description** 

Var.Exist.Pallets

Compras de Pallets Nuevos

Compras de Pallets Recuperados

**FA** Detach

Entity-Entity

04-043

04-043

04-043

# **Highlights**

- Not purely technical migration
- Review the solution before migrating
- Simplify the design
- Use OTB functionality
- Scripts? Don't see as a nightmare but good opportunity to learn...in case they are needed  $\odot$

![](_page_45_Picture_6.jpeg)

Announcing **Infratects Top Gun US 2015** A technical conference with a focus on Oracle Hyperion EPM www.infratects.com/topgun

Friday, September 17-18, 2015

Hilton Granite Park Hotel Dallas, Texas

Call for papers is now open. Registration opens May 2015.

![](_page_46_Picture_4.jpeg)

![](_page_46_Picture_5.jpeg)

![](_page_46_Picture_6.jpeg)

![](_page_46_Picture_7.jpeg)

![](_page_47_Picture_0.jpeg)

You can always contact me

Email: [francisco.amores@infratects.com](mailto:francisco.amores@infratects.com) Mobile: +34674209000 LinkedIn: <http://lnkd.in/dgpfvMW> Twitter: @akafdmee Blog: [http://akafdmee.blogspot.com](http://akafdmee.blogspot.com/)

![](_page_47_Picture_3.jpeg)

• Join LinkedIn Group Oracle | Hyperion FDMEE

![](_page_47_Picture_5.jpeg)

![](_page_48_Picture_0.jpeg)

![](_page_48_Picture_1.jpeg)